# **HH2Read Release Notes**

HH2Read 2.8

03 January 2017

# **Contents**

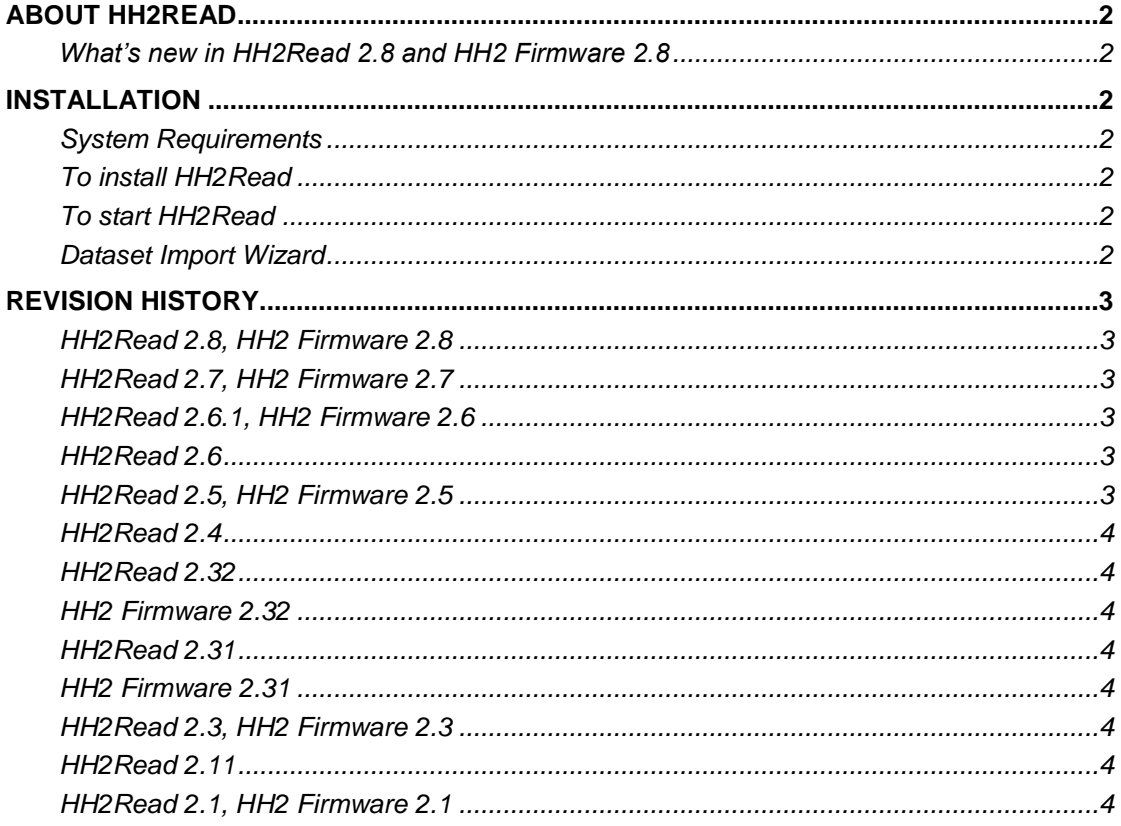

# <span id="page-1-0"></span>**About HH2Read**

HH2Read is the software for setting up and retrieving data from the HH2 Moisture Meter.

### <span id="page-1-1"></span>**What's new in HH2Read 2.8 and HH2 Firmware 2.8**

PR2 SDI12 and SM150T support:

- HH2 firmware version 2.8 include the SM150T and PR2 SDI12 under the device menu.
- HH2Read 2.8 is updated to support data that have been collect with the SM150T and PR<sub>2</sub> SDI<sub>12</sub>.

# <span id="page-1-2"></span>**Installation**

# <span id="page-1-3"></span>**System Requirements**

To install and use HH2Read you will need:

- A PC running Windows XP, Vista, Windows 7, Windows 8, Windows 10.
- One free RS232 serial port or USB-RS232 adapter.
- 15MB of available hard disk space.
- HH2 RS232 cable (supplied with HH2).

<span id="page-1-4"></span>Note: HH2Read 2.6 and later does not support Windows 95, 98, NT4, or Windows 2000.

# **To install HH2Read**

**IMPORTANT:** if upgrading from HH2Read 2.5 or earlier, first remove your existing installation:

- a. Windows XP via Add or Remove programs, from the Windows Start menu select Settings > Control Panel > Add or Remove Programs > HH2Read and click Remove
- b. Windows Vista, 7, 8 via Programs and Features by clicking the Start button, clicking Control Panel, clicking Programs, and then clicking Programs and Features.

#### **Install from Software and Manuals DVD:**

Select the **Install HH2Read 2.8** link in the Contents page of the **Delta-T Software and Manuals DVD** and follow the on-screen instructions.

You need local administrator rights to install HH2Read 2.8. Please contact your system administrator for further information.

#### **Install from Download:**

Download **HH2Read 2.8** from [www.delta-t.co.uk](http://www.delta-t.co.uk/) and click **Run** when the download completes.

The installation program creates an **HH2Read** desktop shortcut, and an **HH2Read** program group under **Delta-T Devices** in the Programs menu which contains shortcuts to:

- **HH2Read** sets up and retrieves data from the HH2 Moisture Meter
- **HH2 User Manual**, and other online documentation.

#### <span id="page-1-5"></span>**To start HH2Read**

- 1. Click the **HH2Read** desktop shortcut.
- 2. Connect the HH2 to the PC's serial port using the RS232 cable supplied with the HH2.
- 3. Select **Settings > Serial Port** to select the PC serial port that you are using.
- 4. Click any of the HH2Read buttons to operate HH2 Meter.

#### <span id="page-1-6"></span>**Dataset Import Wizard**

Dataset Import Wizard imports HH2 datasets into Microsoft Excel spreadsheets.

To install Dataset Import Wizard select the **Install Dataset Import Wizard** link in the Contents page of the **Delta-T Software and Manuals DVD** and follow the on-screen instructions.

Dataset Import Wizard is also available for download from [www.delta-t.co.uk,](http://www.delta-t.co.uk/) in the support section of the web site.

# <span id="page-2-0"></span>**Revision History**

# <span id="page-2-1"></span>**HH2Read 2.8, HH2 Firmware 2.8**

This is the current release of HH2Read and HH2 Firmware, and differs from the previous version as follows:

- 1. PR2 SDI12 and SM150T support:
	- a. HH2 firmware version 2.8 include the SM150T and PR2 SDI12 under the device menu.
	- b. HH2Read 2.8 is updated to support data that have been collect with the SM150T and PR2 SDI12.
- 2. Corrected units display for WET conductivity where in some places the units uS.cm-1 was displayed as uS.m-1.

# <span id="page-2-2"></span>**HH2Read 2.7, HH2 Firmware 2.7**

- 1. ML3 support:
	- a. HH2 firmware version 2.6 includes the ML3 linearization table preloaded.
	- b. HH2Read 2.7 includes the ML3 linearization table file.
- 2. HH2Read Improvements:
	- a. HH2Read now lists available COM ports in the serial configuration window instead of listing fixed COM1 to COM8 range.
	- b. HH2Read start menu folder now created in Delta-T Devices folder.
- 3. HH2 Firmware
	- a. Removed PR1 Special sensor.

# <span id="page-2-3"></span>**HH2Read 2.6.1, HH2 Firmware 2.6**

- 1. SM150 support:
	- a. HH2 firmware version 2.6 includes the SM150 linearization table preloaded.
- 2. Corrected in HH2 firmware 2.6 'Pot Soil' and 'Glass wool h' soil type selection.
- 3. Fixed issue introduced in HH2Read 2.6 in installing WET Calibration to a HH2 on 64bit Windows.

# <span id="page-2-4"></span>**HH2Read 2.6**

1. SM150 support:

a. HH2Read 2.6 includes the SM150 linearization table file. Note: HH2Read 2.6 was not released outside of Delta-T Devices.

# <span id="page-2-5"></span>**HH2Read 2.5, HH2 Firmware 2.5**

- 1. SM300 support
	- a. HH2 firmware version 2.5 includes the SM300 linearization table preloaded.
	- b. HH2Read 2.5 includes the SM300 linearization table file.
- 2. HH2 Firmware: corrected display of linearization table name loaded from file.
- 3. HH2Read, linearization table files: shortened names in all supplied linearization table files to ensure correct display in earlier firmware versions.
- 4. HH2 Firmware: apparent water content readings in excess of 100% are reported as numeric values, e.g. 103% instead of 'over-range'. This can occur for soil types in which the a0/a1 model breaks down at high water contents.

### <span id="page-3-0"></span>**HH2Read 2.4**

- 1. Fixes problem with retrieving sensor tables from HH2 with firmware older than 2.3.
- 2. Fixes issue installing sensor tables to an HH2 with incompatible firmware version.
- 3. Table Status dialog changed to fix display layout issue with Windows Vista.

### <span id="page-3-1"></span>**HH2Read 2.32**

1. Dataset Import Wizard is provided separately on the **Delta-T Software and Manuals DVD**, and not installed by the HH2Read installation program.

#### <span id="page-3-2"></span>**HH2 Firmware 2.32**

1. Update for change of screen.

# <span id="page-3-3"></span>**HH2Read 2.31**

- 1. Installs HH2 User Manual version 4.0.
- 2. Installs Dataset Import Wizard 1.5.

Note that the HH2Read.exe program is version 2.3, and is unchanged from the previous version.

### <span id="page-3-4"></span>**HH2 Firmware 2.31**

1. Fixed Sensor Labels

### <span id="page-3-5"></span>**HH2Read 2.3, HH2 Firmware 2.3**

- 1. HH2 Firmware 2.3 and HH2Read 2.3 support the SM200 Sensor.
- 2. HH2 Firmware 2.3 can display averaged readings.

### <span id="page-3-6"></span>**HH2Read 2.11**

1. HH2Read 2.11 is compatible with HH2 Firmware 2.0

#### <span id="page-3-7"></span>**HH2Read 2.1, HH2 Firmware 2.1**

1. HH2 Firmware 2.1 and HH2Read 2.1 provide support for the PR2 Profile Probe.